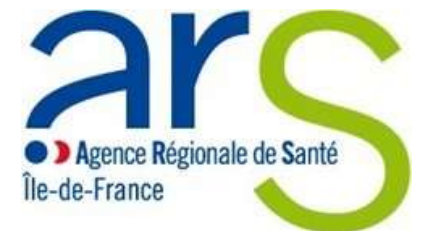

# GUIDE UTILISATEUR

## ENQUETE ESMS COVID-19

*Version du guide utilisateur : 24 avril 2020*

*Site de l'enquête ESMS COVID-19 :*  **[https://75.ars-iledefrance.fr/gestion\\_codiv\\_ems/](https://75.ars-iledefrance.fr/gestion_codiv_ems/)**

*En cas de difficultés de connexion ou de compréhension de l'enquête, vous pouvez joindre la direction de l'Autonomie de l'ARS IDF :* 

*Par mail* **[isabelle.plantec@ars.sante.fr](mailto:isabelle.plantec@ars.sante.fr)** *Par téléphone 01 44 02 08 56*

**Agence Régionale de Santé**  35 rue de la Gare 75935 PARIS cedex [www.ars.iledefrance.sante.fr](http://www.ars.iledefrance.sante.fr/)

## **Contenu**

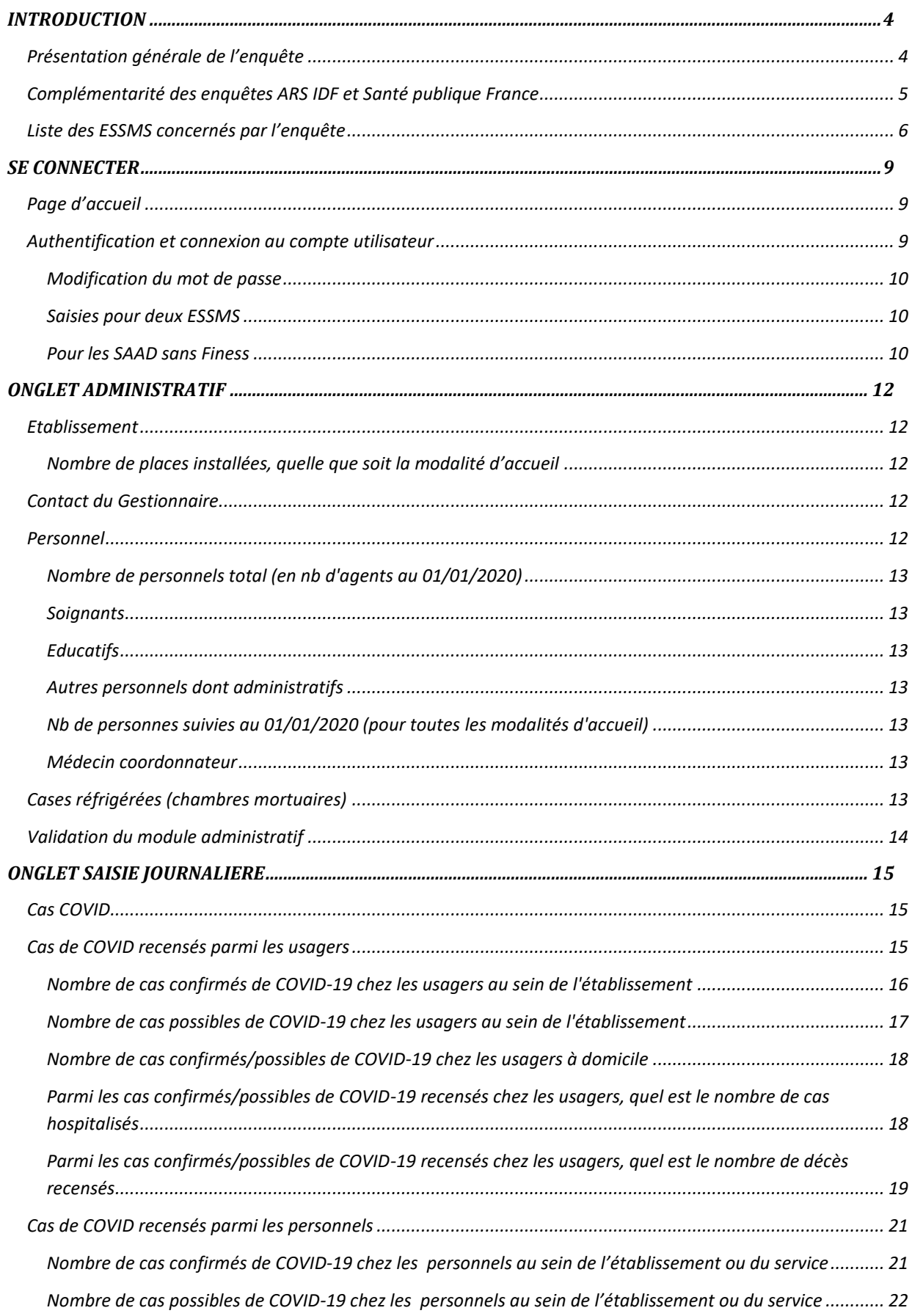

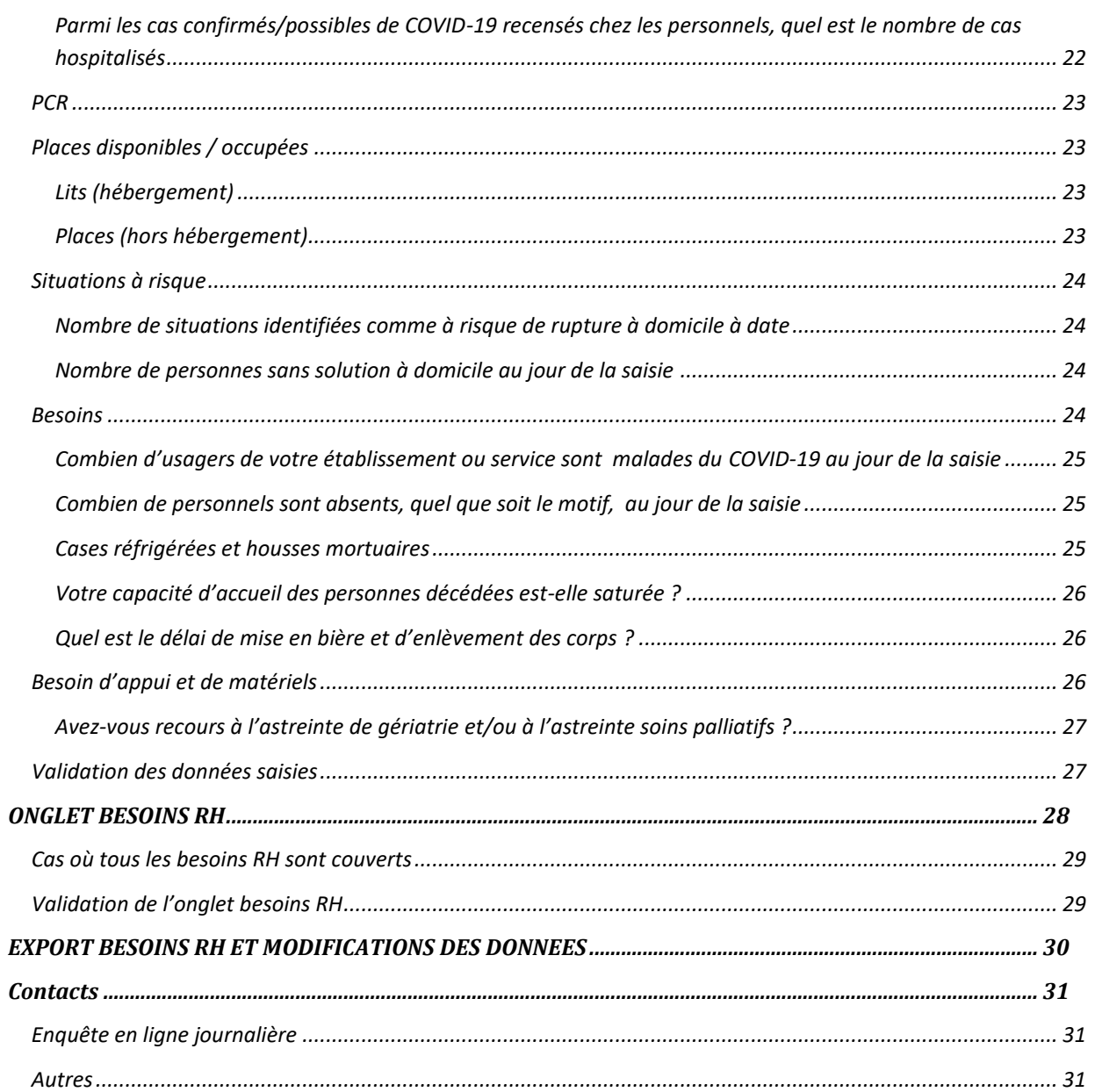

#### <span id="page-3-0"></span>**INTRODUCTION**

#### <span id="page-3-1"></span>*Présentation générale de l'enquête*

L'ARS Ile-de-France a mis en ligne mardi 24 mars une enquête obligatoire à renseigner quotidiennement par les établissements et services sociaux et médico-sociaux (ESSMS) pour les personnes âgées, personnes en situation de handicap et personnes en difficultés spécifiques ainsi que pour les structures du champ de la protection de l'enfance. Une nouvelle version de l'application a été déployée le vendredi 24 avril.

Depuis le 28 mars 2020, **l'enquête est ouverte en continu toute la journée** et **peut être renseignée jusqu'à 23h.**

L'enquête en ligne a une double visée, épidémiologique et d'identification des besoins pour pouvoir adapter l'action de l'Agence afin de répondre au mieux aux ESSMS notamment en matériel et en renfort RH.

L'un des objectifs est de recenser la totalité des cas de COVID (COVID+) sur la période de l'épidémie ainsi que de permettre un suivi journalier des nouveaux cas de COVID (confirmés ou possibles) recensés chez les usagers et parmi le personnel ; des décès liés au COVID-19 en établissements et à domicile ; des places occupées et des places disponibles, …

L'enquête permet également d'identifier les structures ayant des besoins en matériels, de renfort RH ou de besoins en appui (en gestion, médicopsychologique,…). Ces dernières sont ensuite contactées par les délégations départementales ARS pour un accompagnement dans la recherche de solutions.

Cette enquête journalière remplace la fiche de signalement des cas de COVID-19 en ESMS utilisée par certains d'entre vous au début de l'épisode COVID. Vous n'avez plus à adresser d'autres documents pour signaler les cas et décès liés au COVID-19.

**Chaque ESSMS doit renseigner l'enquête tous les jours (WE et jours fériés compris), même s'il n'y a pas de nouveaux cas COVID, de nouveaux décès ou d'autres changements.**

<span id="page-4-0"></span>*Complémentarité des enquêtes ARS IDF et Santé publique France*

Une enquête en ligne a été ouverte par Sante publique France (SPF) pour renseigner quotidiennement les données du nombre de cas COVID+ et de décès. Les ESSMS franciliens <sup>1</sup> n'ont pas à renseigner cette enquête nationale **même si vous recevez un message de votre organisme gestionnaire ou du national en ce sens**.

Les données renseignées par les ESSMS d'Ile de France sont transmises par l'ARS une fois par jour afin d'alimenter le suivi national.

En synthèse : les ESSMS de la région IDF remplissent tous les jours l'enquête journalière [https://75.ars-iledefrance.fr/gestion\\_codiv\\_ems](https://75.ars-iledefrance.fr/gestion_codiv_ems)

*<sup>1</sup> MINSANTÉ64*

## <span id="page-5-0"></span>*Liste des ESSMS concernés par l'enquête*

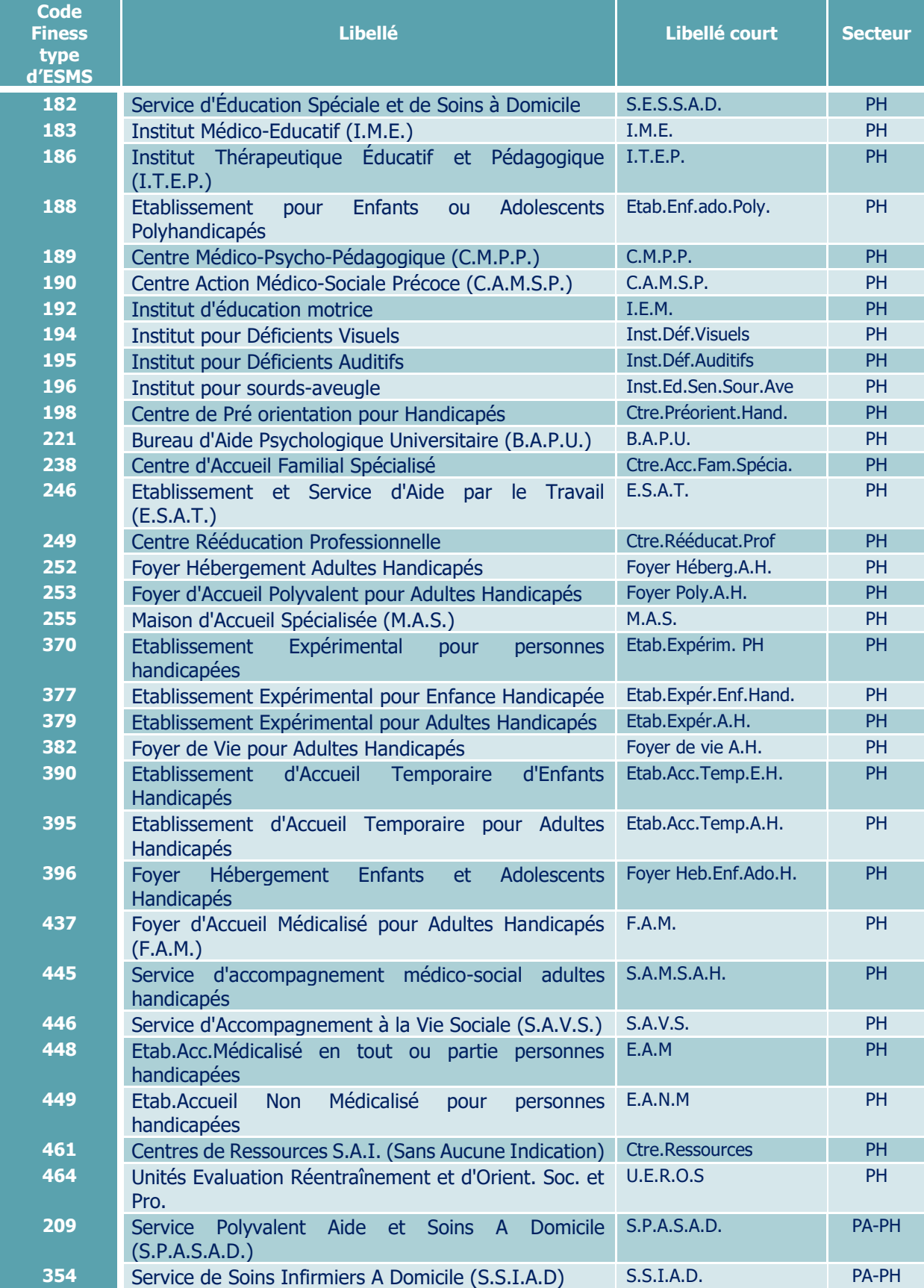

## **ESMS personnes handicapées et ESMS personnes âgées**

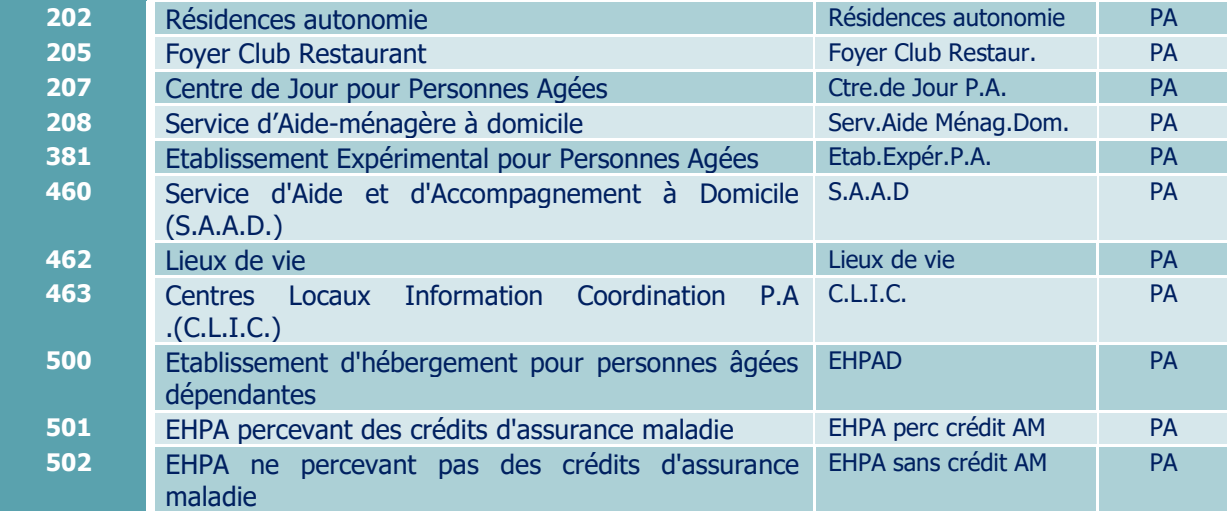

## **ESSMS personnes en difficultés spécifiques et ESSMS Enfance/famille**

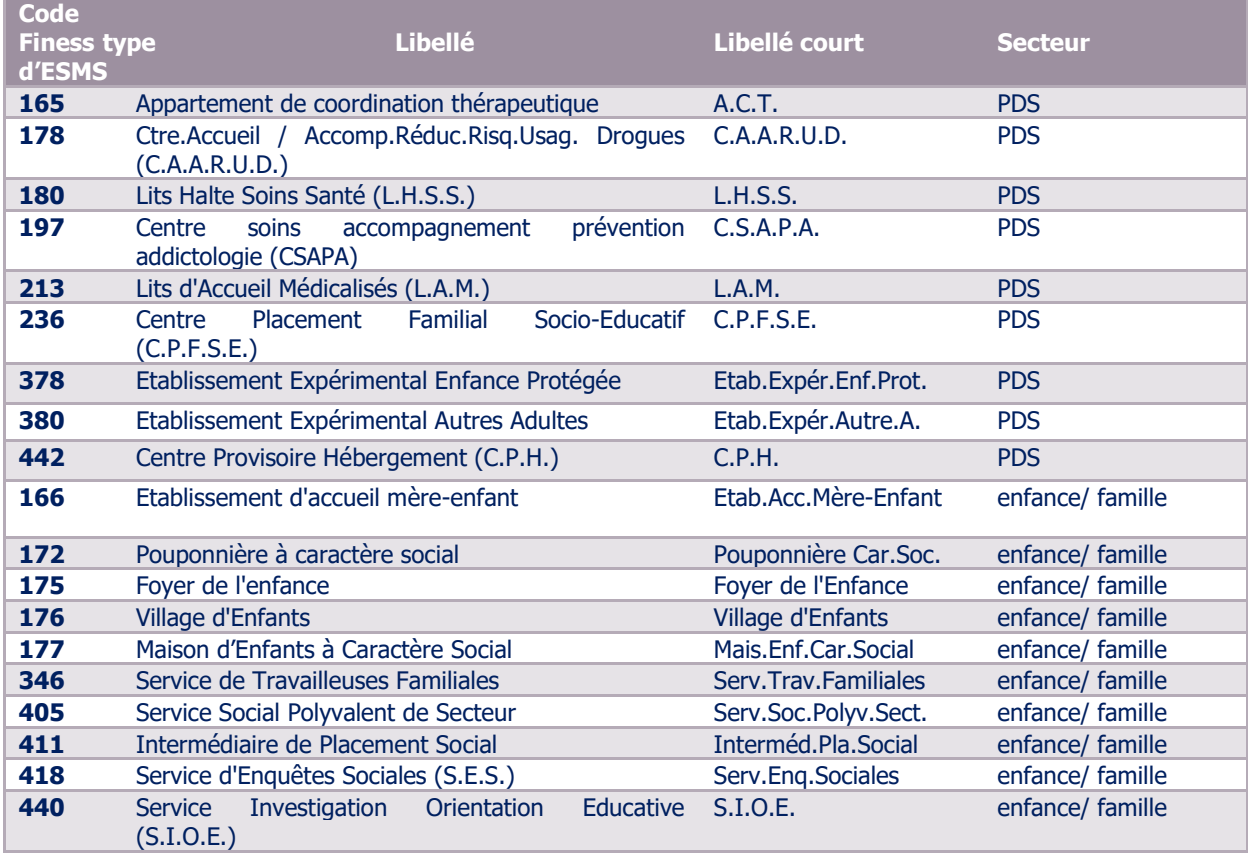

Les types d'ESSMS renseignant l'enquête étant très divers, la formulation des questions prend en compte les différentes modalités d'accueil et d'interventions existantes en distinguant les établissements avec hébergement et les services et établissements intervenant à domicile ou en ambulatoire (ou autres modalités actuelles pour soutenir les personnes à domicile comme les échanges téléphonique ou vidéo).

Dans cette enquête, est considéré ici comme établissement tout ESSMS accueillant des personnes en hébergement pour la totalité ou une partie de sa capacité.

La notion de domicile, quant à elle, est strictement réservée aux personnes qui résident dans un logement autonome et qui font l'objet d'un suivi/accompagnement par la structure sociale et médico-sociale (service ou établissement) à leur domicile par des interventions directes (visite à domicile, accompagnement pour des sorties dans le cadre des règles du confinement,…) ou indirectes (échanges téléphoniques, visio…).

Un ESSMS peut réaliser ses activités à la fois en hébergement, en intervention à domicile et sur le lieu de vie ou en ambulatoire (lieu fixe/maraudes). Si la question ne permet pas de distinguer ces activités la réponse est à globaliser pour toutes les modalités d'intervention.

Les USLD, étant des structures sanitaires, ne sont pas concernées par cette enquête.

#### <span id="page-8-0"></span>**SE CONNECTER**

Afin de vous connecter et accéder à l'enquête, il convient de suivre les étapes suivantes :

- 1) Saisir l'adresse [https://75.ars-iledefrance.fr/gestion\\_codiv\\_ems/](https://75.ars-iledefrance.fr/gestion_codiv_ems/) dans la barre d'adresse du navigateur internet. La page d'authentification s'affiche.
- 2) A partir de cette page d'accueil, vous pourrez vous connecter.

#### <span id="page-8-1"></span>*Page d'accueil*

Sur la page d'accueil, vous trouverez :

- les messages d'informations sur l'application (saisie des données, nouvelles items,…) et les coordonnées du contact
- l'icône **O Mon Compte** qui vous permettra de vous connecter à votre compte et de renseigner l'enquête.

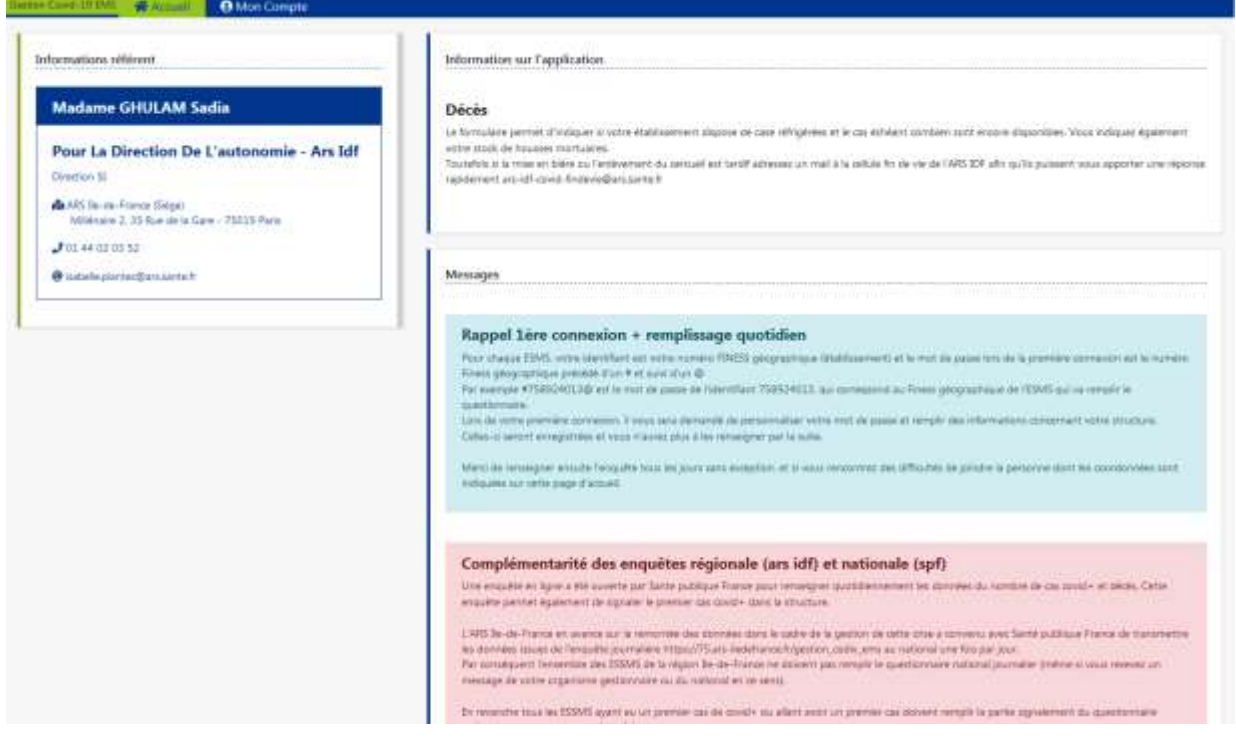

<span id="page-8-2"></span>*Authentification et connexion au compte utilisateur*

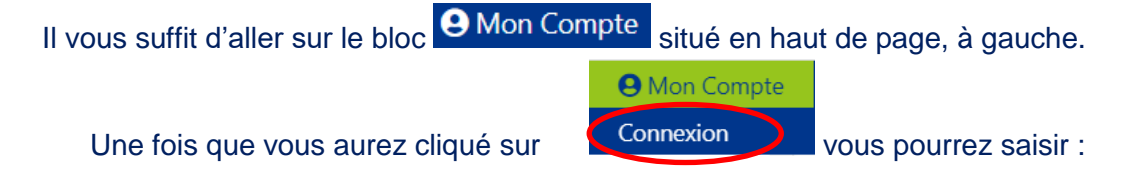

- **Votre login** : il s'agit du numéro Finess **géographique** de votre ESSMS (9 chiffres)
- **Votre mot de passe** : lors de la première connexion il s'agit du numéro Finess géographique de votre ESSMS, précédé d'un # et suivi d'un @

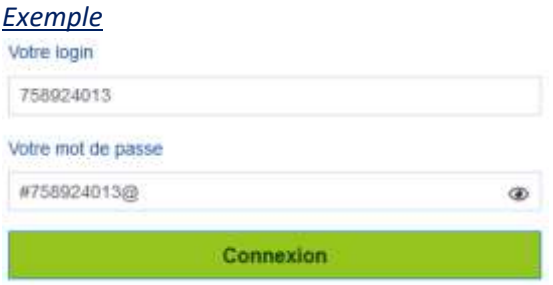

Chaque structure concernée par l'enquête dispose d'un compte utilisateur propre.

 Dans le cas où vous indiquez les bons codes mais que vous n'arrivez pas à vous connecter, essayez de vous connecter à nouveau en changeant de navigateur internet.

<span id="page-9-0"></span>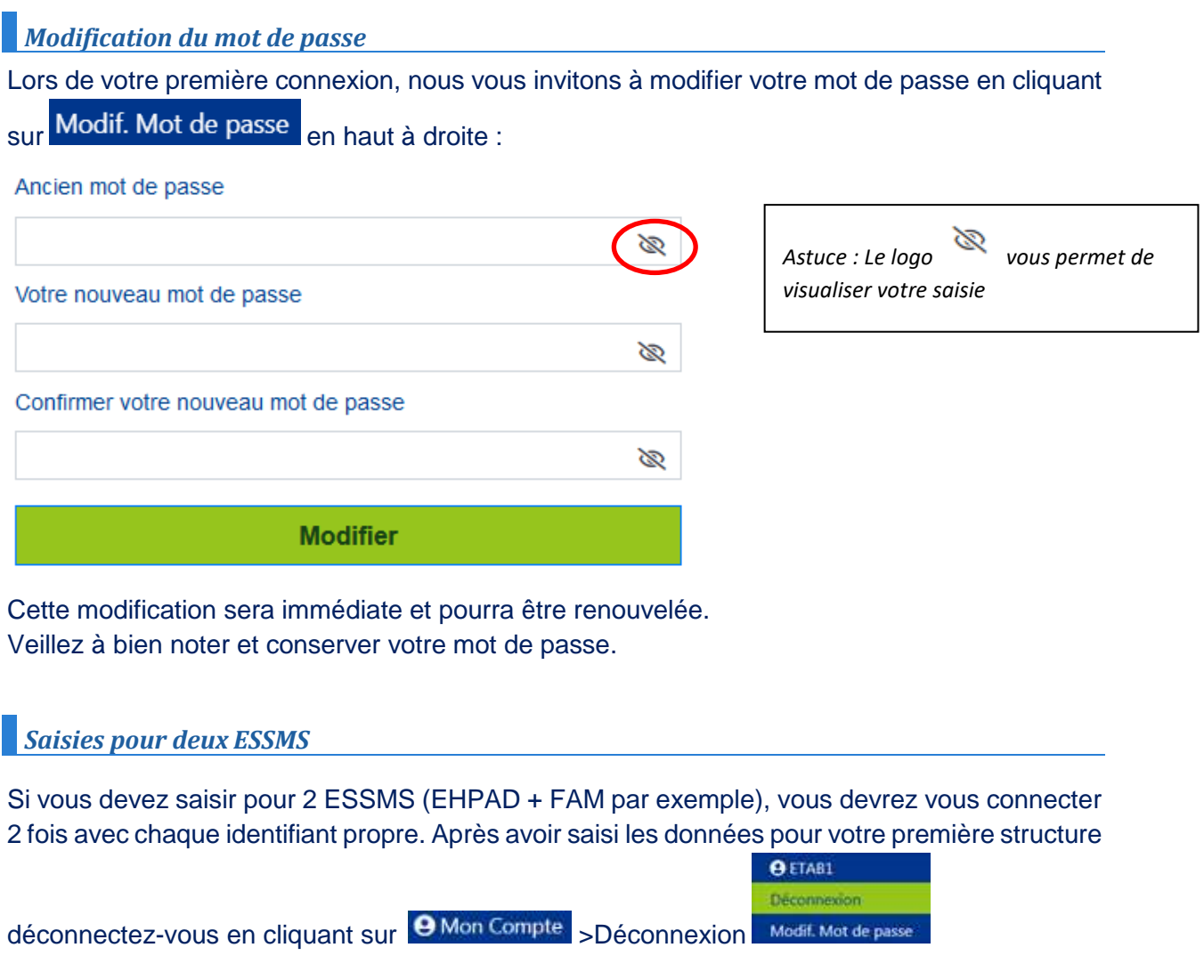

<span id="page-9-2"></span><span id="page-9-1"></span>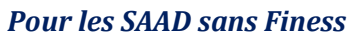

Une partie des SAAD n'a pas de numéro de Finess géographique.

Pour permettre à ces services de renseigner leurs données sur la plateforme, un identifiant spécifique leur a été créé. Ces identifiants de connexion ont été transmis au Conseil Départemental afin que celui-ci les fassent parvenir à chaque SAAD.

L'identifiant commence par 99, il est le login et le mot de passe (avec le # et @) de première connexion.

<span id="page-11-0"></span>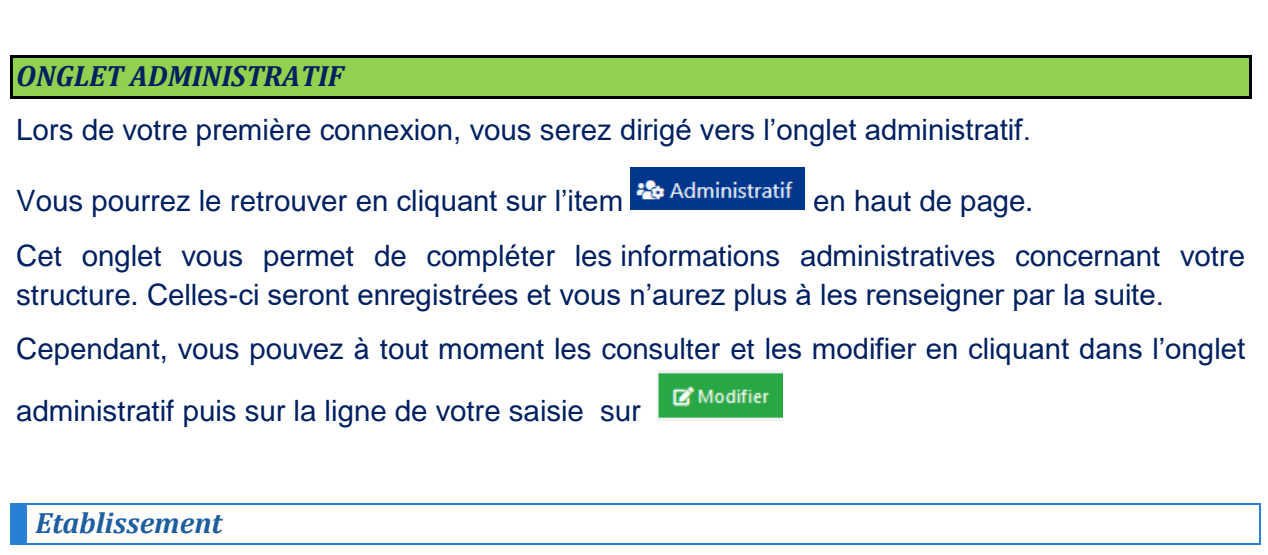

<span id="page-11-1"></span>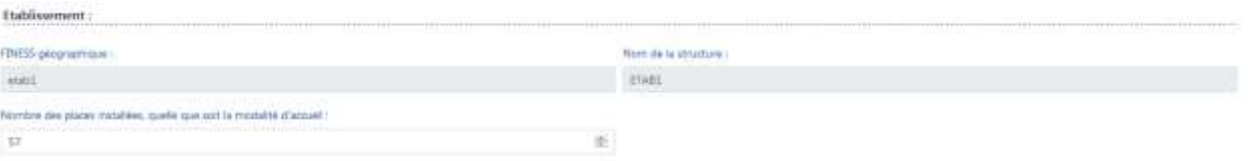

**FINESS Géographique** et **Nom de la structure** : ces champs sont pré-renseignés et non-modifiables

<span id="page-11-2"></span>*Nombre de places installées, quelle que soit la modalité d'accueil*

Nombre des places installées, quelle que soit la modalité d'accueil :

÷ 57

Il s'agit du nombre de places autorisées et ouvertes au 01/01/2020, qu'il s'agisse de places d'hébergement, de soins résidentiels avec hébergement ou d'une autre modalité d'accueil, telle que l'intervention à domicile ou l'externat.

<span id="page-11-3"></span>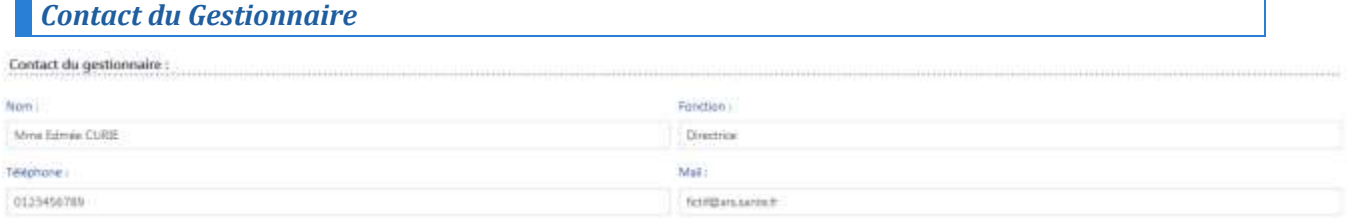

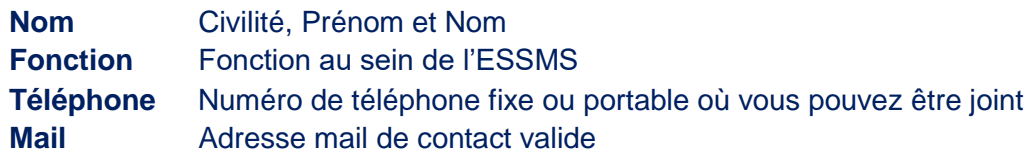

Ces éléments permettent à l'ARS de prendre contact avec vous si nécessaire, pour un échange sur, par exemple, les cas COVID+ recensés, les décès, vos besoins d'appui ou de matériel déclarés dans cette enquête mais aussi pour toute demande de précision sur vos saisies.

<span id="page-11-4"></span>*Personnel* 

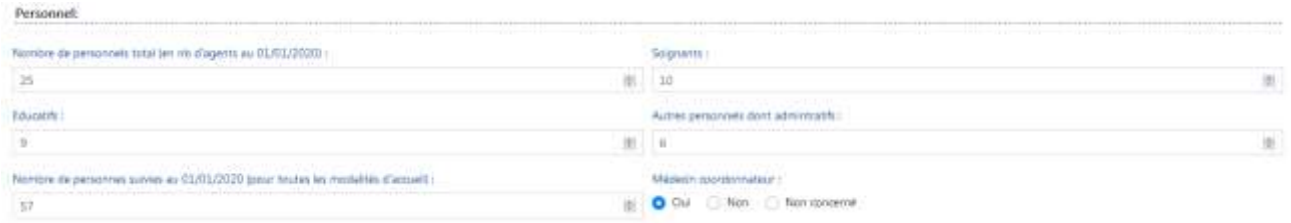

## <span id="page-12-0"></span>*Nombre de personnels total (en nb d'agents au 01/01/2020)*

Il s'agit de l'ensemble du personnel financé par l'autorité de contrôle et de tarification (ARS, CD, ou compétence conjointe ARS/CD).

## Ce chiffre **est à exprimer en nombre de personnes, et pas en ETP**.

Le nombre de personnel total est la somme des personnels soignants + éducatifs + autres personnels (dont les personnels administratifs).

## <span id="page-12-1"></span>*Soignants*

Nombre de personnels soignants habituels de la structure. Les personnels paramédicaux sont à compter parmi les soignants : par exemple les kinésithérapeutes, ergothérapeute, orthophonistes, psychomotriciens, psychologues, etc.

## <span id="page-12-2"></span>*Educatifs*

Sont compris comme éducatifs les éducateurs, les éducateurs spécialisés, moniteuréducateurs, travailleurs sociaux, assistants de travail social, conseiller en économie sociale et familiale, etc.

#### <span id="page-12-3"></span>*Autres personnels dont administratifs*

Tous les autres personnels qui n'ont pas été comptabilisés dans les personnels soignants ou les personnels éducatifs.

<span id="page-12-4"></span>*Nb de personnes suivies au 01/01/2020 (pour toutes les modalités d'accueil)*

Pour les établissements avec hébergement, ce sont le nombre de personnes accueillies dans l'établissement au 1<sup>er</sup> janvier 2020.

Pour les services ou établissement réalisant son activité en ambulatoire, ce sont le nombre de personnes accompagnées au 1<sup>er</sup> janvier 2020 (en file active le cas échéant).

#### <span id="page-12-5"></span>*Médecin coordonnateur*

Médecin coordonnateur :

 $\bigcap$  Non  $\bigcap$  Non concerné  $\bullet$  Oui

Les items oui et non concernent uniquement les ESSMS qui disposent d'un temps de médecin coordonnateur dans leur effectif.

**Oui** : lorsque il y a un médecin coordonnateur dans l'établissement. **Non** : lorsque il n'y a pas de médecin coordonnateur dans l'établissement. **Non concerné** : pour les autres établissements et services.

<span id="page-12-6"></span>*Cases réfrigérées (chambres mortuaires)*

Avez-vous des cases réfrigérées (chambres mortuaires) :

 $\bullet$  Oui  $\bigcap$  Non ◯ Non concerné

Cette question concerne principalement les EHPAD qui disposent parfois de cas réfrigérées/chambres mortuaires. Elle doit être renseignée par tous les ESSMS.

- Si l'établissement n'a pas de cases réfrigérées, sélectionnez **Non**
- Si l'établissement a des cases réfrigérées, sélectionnez **Oui**

*Si vous avez coché oui, indiquez combien de cases réfrigérées*

Si oui combien :

 $\overline{\mathbf{5}}$ 

Les services sélectionnent la case **non concerné.**

<span id="page-13-0"></span>*Validation du module administratif*

Validation du module administratif en cliquant sur

L'enregistrement est effectué et pris en compte lorsque le message suivant apparait : « **enregistrement effectué avec succès »**

**Enregistrer** 

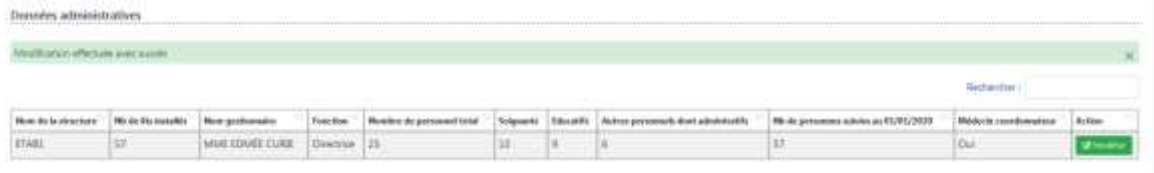

En principe, ces données n'ont pas vocation à évoluer mais vous pouvez à tout moment y apporter des modifications, en particulier sur les coordonnées de contact si nécessaire.

Pour ce faire, il suffit d'aller dans le module <sup>te Administratif</sup> et de cliquer en bout de ligne sur Modifier

 $\frac{\Delta}{\Psi}$ 

#### <span id="page-14-0"></span>*ONGLET SAISIE JOURNALIERE*

La saisie des données quotidiennes est possible tout au long de la journée **jusqu'à 23h**.

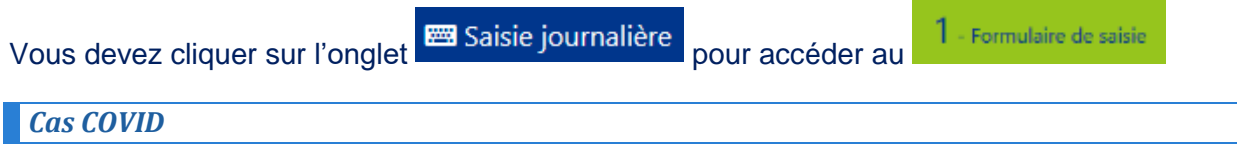

<span id="page-14-1"></span>*Définitions des cas possibles ou confirmé COVID-19*

Les définitions à prendre en compte pour les cas COVID sont les suivantes :

## Définitions: Cas possible COVID-19: Fière los senaton de fière avec présente de signes registrires (comme la hour, un esportfement ou une senation d'oppression throndquel ou autre balleau dividue avec le Contact selon le méteoin, parmi les personnes eighter outer nextres de penamel d'un ENSEMAD. Cas confirmé COVID-19: Tode pesanne, symptomatique ou non, anec un préévenent continuant l'infection par le 5985 CoV-2 parmilles personnes résidentes ou les membres de personnel d'un EDIS/EMPAD. PONTS D'ATTENTION : 1/ Le nombre de cas COND recessés doit intégrer le nombre de décès et le nombre de cas hospitalisés 2/ Suite aux campagnes de dépistage réalisées dans les établissements : - Les cas possibles pour lesquels un résultat biologique est revenu posiblidament ête lasqués des se des magés de continués dissipplinés du décomple des cas possibles : un que doine d'éte congrabilités dans le nombre des moveau ca confirmes du por airsi que dans le total des cas confirmes. En doivertien paraífele être déduit du monde des moveaux ae possibles du jour airsi que du total des cas possibles. Le cas échéant, le nombre de nouveau cas possibles du jour peut ansi donner lieu à une saise négative - Les cas posibles ayant eu un résultat négalif doivent ête conservés dans le décompte des cas posibles : Les cas me doivent pas être déduit du nombre de nouveaux ces posibles du jour ni du total des cas posibles.

## *Date de début des signes du premier cas de COVID*

Date de début des signes du premier cas de Covid-19 :

08/04/2020

La date à indiquer est celle où un usager ou un membre du personnel a présenté les premiers signes de COVID-19. Cette date peut être indiquée à postériori de la découverte des signes. Si la date exacte n'est pas connue, il est possible d'indiquer une date approximative.

<span id="page-14-2"></span>*Cas de COVID recensés parmi les usagers*

Présentation générale de la partie « Cas COVID recensés parmi les usagers »

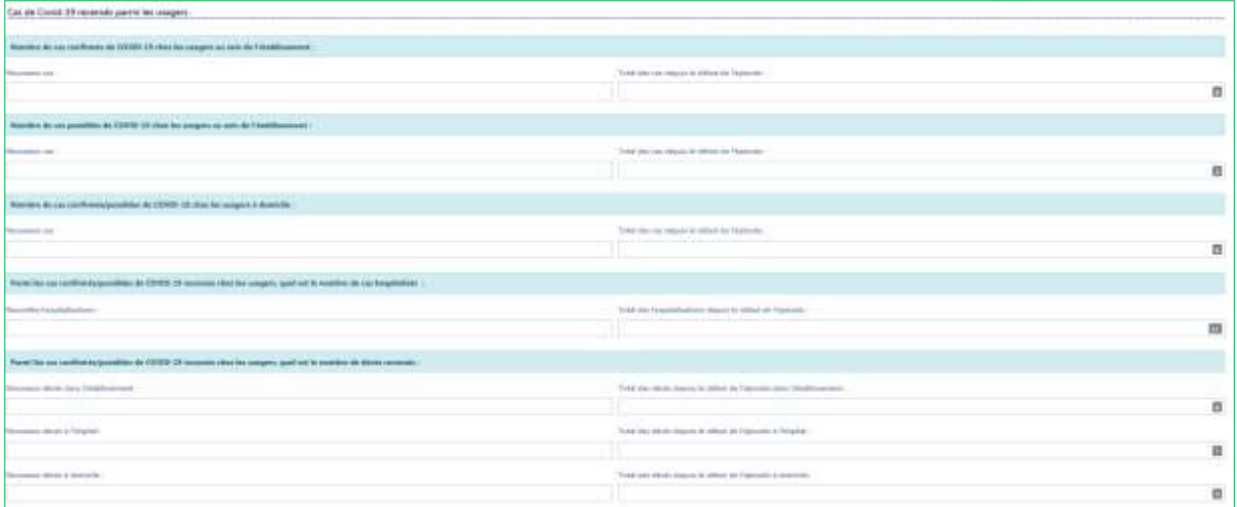

 **Point de vigilance dans la saisie de vos données dans cette partie consacrée au recensement des cas COVID chez les usagers**

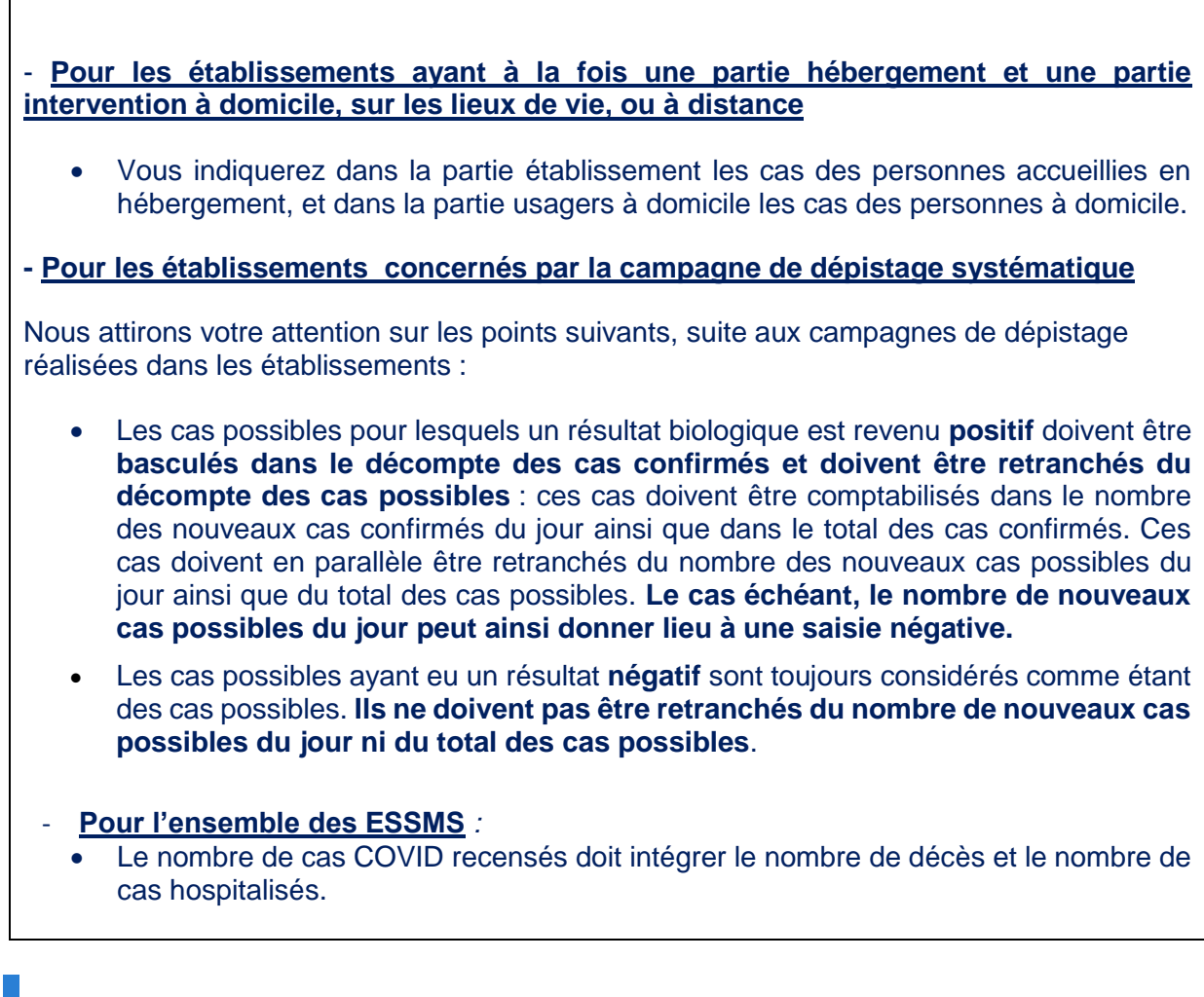

## <span id="page-15-0"></span>*Nombre de cas confirmés de COVID-19 chez les usagers au sein de l'établissement*

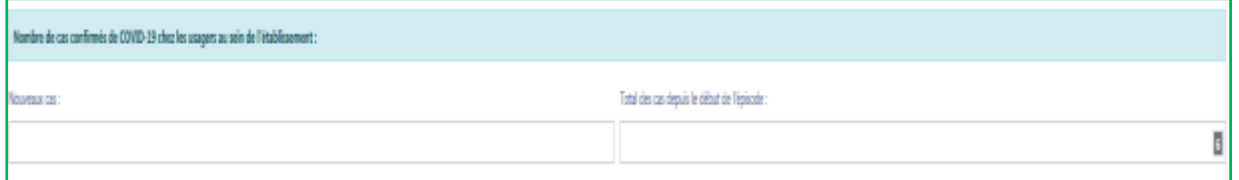

*Cette partie sur le recensement des cas COVID en établissement ne concerne que les cas confirmés.*

*Il faut comptabiliser les cas hospitalisés dans les deux items.*

**Nouveaux cas** : saisir le nombre de nouveaux cas confirmés dans l'établissement depuis la dernière saisie, c'est-à-dire toute personne, symptomatique ou non, avec un prélèvement confirmant l'infection par le SARS-CoV-2 parmi les personnes résidentes de l'établissement médico-social.

 Vous ne devez pas compter ici les nouveaux cas pour les personnes qui ne sont pas hébergées dans l'établissement. Pour les autres structures, saisir le chiffre zéro puisque les personnes accompagnées sont à domicile.

**Total des cas confirmés depuis le début de l'épisode COVID :** saisir le nombre de cas total confirmés depuis le début de l'épisode dans l'établissement, c'est-à-dire toutes les personnes, symptomatiques ou non, avec un prélèvement confirmant l'infection par le SARS-CoV-2 parmi les personnes hébergées dans l'établissement.

 $(i)$  Il n'y a pas de cumul automatique, cependant pour vous aider le chiffre en blanc sur fonds gris en fin de ligne vous indique votre saisie précédente. Par conséquent votre nouvelle saisie doit être la somme du total de la veille (indiqué dans le carré gris) et des nouveaux cas.

Si cette somme ne correspond pas vous aurez un message d'erreur au moment de valider le questionnaire. Lisez attentivement les messages sur fonds rouge en haut de formulaire pour repérer où est l'erreur.

## <span id="page-16-0"></span>*Nombre de cas possibles de COVID-19 chez les usagers au sein de l'établissement*

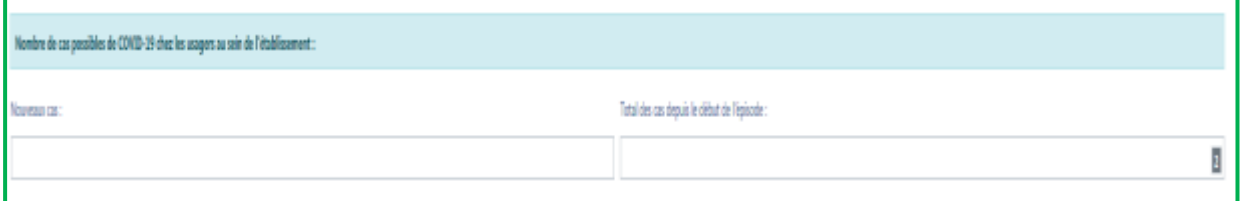

*Cette partie sur le recensement des cas COVID en établissement ne concerne que les cas possibles.*

*Il faut comptabiliser les cas hospitalisés dans les deux items.*

**Nouveaux cas** : saisir le nombre de nouveaux cas possibles parmi les personnes hébergées dans l'établissement depuis la dernière saisie, c'est-à-dire toute personne présentant une fièvre (ou sensation de fièvre) avec présence de signes respiratoires (comme la toux, un essoufflement ou une sensation d'oppression thoracique) ou autre tableau clinique compatible avec le COVID-19 selon le médecin.

 Vous ne devez pas compter ici les nouveaux cas pour les personnes qui ne sont pas hébergées dans l'établissement. Pour autres structures, saisir le chiffre zéro puisque les personnes accompagnées sont à domicile.

**Total des cas possibles depuis le début de l'épisode COVID :** saisir le nombre de cas total possibles depuis le début de l'épisode COVID parmi les personnes hébergées dans l'établissement, c'est-à-dire toute personne présentant une fièvre (ou sensation de fièvre) avec présence de signes respiratoires (comme la toux, un essoufflement ou une sensation d'oppression thoracique) ou autre tableau clinique compatible avec le COVID-19 selon le médecin.

 Il n'y a pas de cumul automatique, cependant pour vous aider le chiffre en blanc sur fond gris en fin de ligne vous indique votre saisie précédente. Par conséquent votre nouvelle saisie doit être la somme du total de la veille (indiqué dans le carré gris) et des nouveaux cas. Si cette somme ne correspond pas vous aurez un message d'erreur au moment de valider le questionnaire. Lisez attentivement les messages sur fond rouge en haut de formulaire pour repérer où est l'erreur.

<span id="page-17-0"></span>*Nombre de cas confirmés/possibles de COVID-19 chez les usagers à domicile*

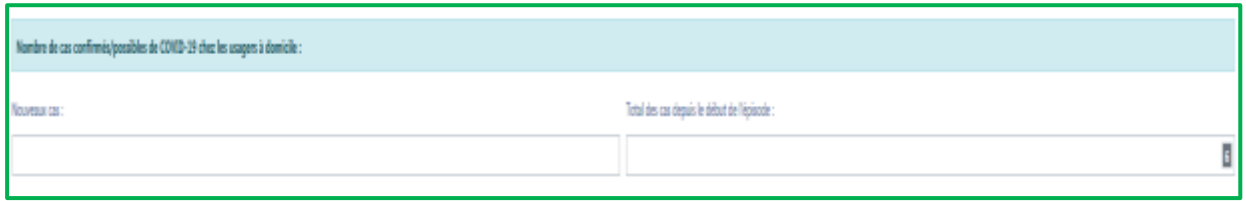

*Dans cette partie sur le recensement des cas COVID à domicile, il n'y a pas distinction entre les cas possibles et confirmés, il faut les additionner.*

*Il faut comptabiliser les cas hospitalisés dans les deux items.*

*Comptabiliser uniquement la personne suivie.* 

**Nouveaux cas :** pour les usagers des services, ou des établissements ayant transformé leur accueil en intervention vers le soutien à domicile, saisir la somme des nouveaux cas depuis la précédente saisie des cas possibles et cas confirmés (cf. définitions supra) pour les usagers à domicile.

 Vous ne devez pas compter ici des nouveaux cas pour les personnes qui sont hébergées dans l'établissement. Pour les établissements avec uniquement de l'hébergement, saisir le chiffre zéro puisque les personnes sont hébergées et non au domicile au sens de cette enquête.

**Total des cas depuis le début de l'épisode COVID :** saisir le nombre total c'est-à-dire la somme des cas possibles et confirmés (cf. définitions supra) pour les usagers à domicile depuis le début de l'épisode.

**O**II n'y a pas de cumul automatique, cependant pour vous aider le chiffre en blanc sur fond gris en fin de ligne vous indique votre saisie précédente. Par conséquent votre nouvelle saisie doit être la somme du total de la veille (indiqué dans le carré gris) et des nouveaux cas. Si cette somme ne correspond pas vous aurez un message d'erreur au moment de valider le questionnaire. Lisez attentivement les messages sur fonds rouge en haut de formulaire pour repérer où est l'erreur.

Lors de votre prochaine saisie, il faut garder comme « possible » le cas qui a été suspect même s'il a été testé négatif. Il ne faut pas retrancher les cas possibles testés négatifs les jours suivants.

<span id="page-17-1"></span>*Parmi les cas confirmés/possibles de COVID-19 recensés chez les usagers, quel est le nombre de cas hospitalisés*

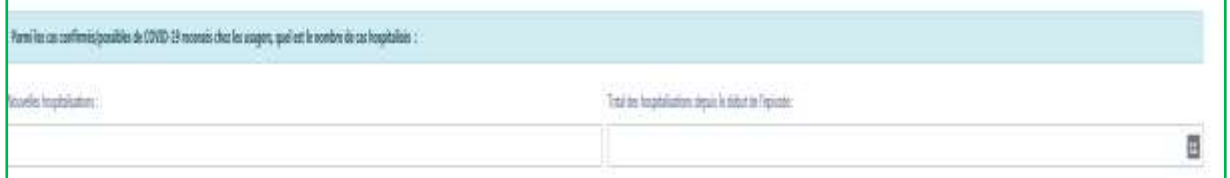

*Dans cette partie sur le recensement des cas COVID hospitalisés, il n'y a pas distinction entre les cas possibles et confirmés, il faut les additionner.*

*Quelle que soit la modalité d'accueil (hébergement ou interventions à domicile) il s'agit ici parmi les personnes identifiées comme cas possibles ou confirmés dans l'établissement ou à domicile de saisir le nombre de celles qui sont hospitalisées.*

**Nouvelles hospitalisations : i**ndiquer dans cette cellule le nombre de nouvelles hospitalisations depuis votre dernière saisie.

Quelle que soit la modalité d'accueil (hébergement, interventions à domicile ou ambulatoire) il s'agit ici parmi les personnes identifiées comme cas possibles ou confirmés dans l'établissement ou à domicile de saisir le nombre de celles qui sont hospitalisées.

**Total des hospitalisations depuis le début de l'épisode :** Indiquer dans cette cellule la somme des toutes les personnes, parmi celles que vous avez comptabilisées comme cas possibles ou confirmés dans l'établissement ou à domicile, qui ont été hospitalisées depuis le début de l'épisode.

## <span id="page-18-0"></span>*Parmi les cas confirmés/possibles de COVID-19 recensés chez les usagers, quel est le nombre de décès recensés*

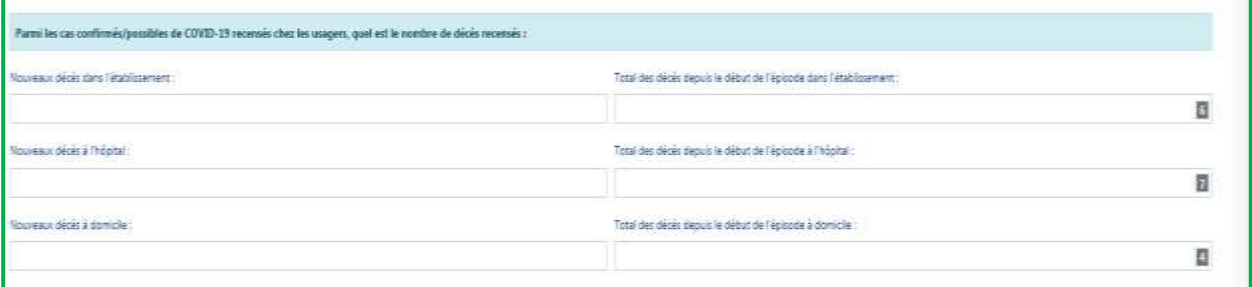

*Dans cette partie sur le recensement des décès parmi les cas COVID chez les usagers il n'y a pas distinction entre les cas possibles et confirmés, il faut les additionner.*

## *Décès dans l'établissement*

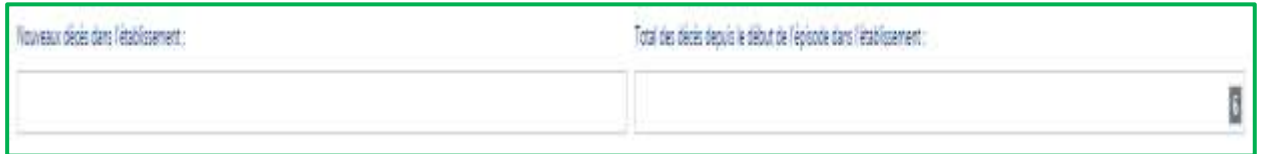

**Nouveaux décès dans l'établissement** : saisir le nombre de personnes décédées au sein de l'établissement parmi les cas COVID (confirmés ou possibles) depuis votre dernière saisie.

 Les personnes de l'établissement qui décèdent à l'hôpital ne doivent pas être recensées ici mais dans la partie ci-après prévue à cet effet.

**Total décès depuis le début de l'épisode dans l'établissement** : saisir le nombre total de décès parmi les cas COVID (confirmés ou possibles) au sein de l'établissement depuis le début de l'épisode.

*Oll* n'y a pas de cumul automatique dans cette cellule, afin de vous aider le chiffre en blanc sur fond gris en fin de ligne vous indique votre saisie précédente. Par conséquent votre nouvelle saisie doit être la somme du total de la veille (indiqué dans le carré gris) et le nombre de nouveaux décès que vous avez indiqué dans la case précédente. Si cette somme ne correspond pas, vous aurez un message d'erreur au moment de valider le questionnaire. Lisez attentivement les messages sur fond rouge en haut de formulaire pour repérer où est l'erreur.

#### *Décès à l'hôpital*

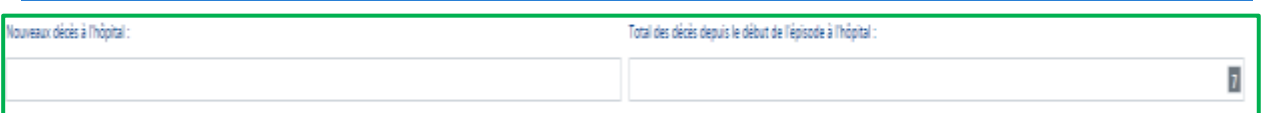

**Nouveaux décès à l'hôpital** : saisir le nombre de personnes résidentes de l'établissement, ou accompagnées par le service social ou médico-social décédées à l'hôpital, depuis votre dernière saisie.

**Total décès depuis le début de l'épisode à l'hôpital** : saisir le nombre total de décès des personnes résidentes de l'établissement, ou accompagnées par le service social ou médicosocial, décédées à l'hôpital depuis le début de l'épisode.

Il n'y a pas de cumul automatique dans cette cellule, afin de vous aider le chiffre en blanc sur fond gris en fin de ligne vous indique votre saisie précédente. Par conséquent votre nouvelle saisie doit être la somme du total de la veille (indiqué dans le carré gris) et le nombre de nouveaux décès que vous avez indiqué dans la case précédente. Si cette somme ne correspond pas, vous aurez un message d'erreur au moment de valider le questionnaire. Lisez attentivement les messages sur fond rouge en haut de formulaire pour repérer où est l'erreur.

#### *Décès à domicile*

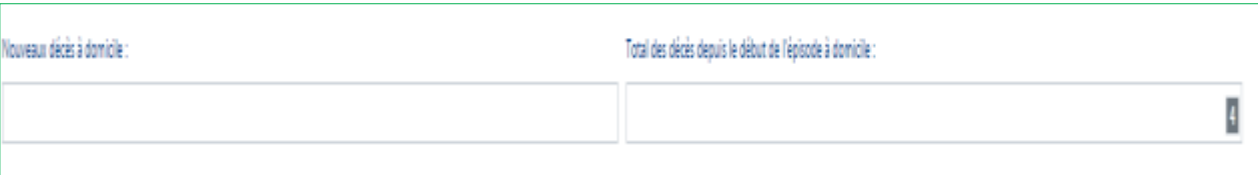

**Nouveaux décès à domicile :** saisir le nombre de personnes accompagnées à domicile par l'ESSMS qui sont décédées, depuis votre dernière saisie.

**Total décès depuis le début de l'épisode à domicile** : saisir dans le nombre total de décès des personnes accompagnées à domicile par l'ESSMS qui sont décédées, depuis le début de l'épisode.

Il n'y a pas de cumul automatique dans cette cellule, afin de vous aider le chiffre en blanc sur fond gris en fin de ligne vous indique votre saisie précédente. Par conséquent votre nouvelle saisie doit être la somme du total de la veille (indiqué dans le carré gris) et le nombre de nouveaux décès que vous avez indiqué dans la case précédente. Si cette somme ne correspond pas, vous aurez un message d'erreur au moment de valider le questionnaire. Lisez attentivement les messages sur fond rouge en haut de formulaire pour repérer où est l'erreur.

<span id="page-20-0"></span>*Cas de COVID recensés parmi les personnels*

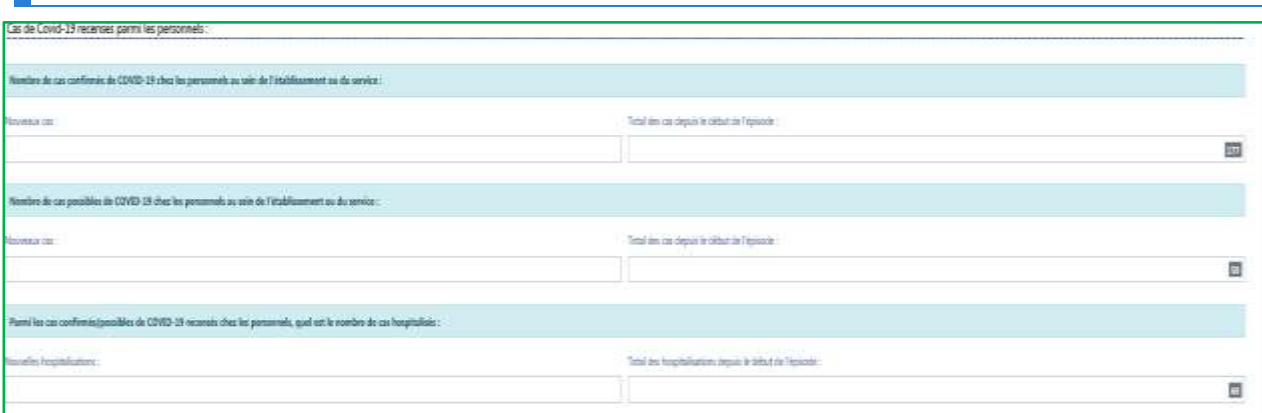

Le recensement des cas de COVID chez les personnels concerne tout membre du personnel en arrêt maladie à cause du COVID-19 (qu'il s'agisse d'un cas possible ou confirmé). Le terme « établissement » désigne ici les établissement et services, quelles que soient les modalités d'accueil et d'intervention. Tous les personnels des ESSMS sont concernés.

<span id="page-20-1"></span>*Nombre de cas confirmés de COVID-19 chez les personnels au sein de l'établissement ou du service*

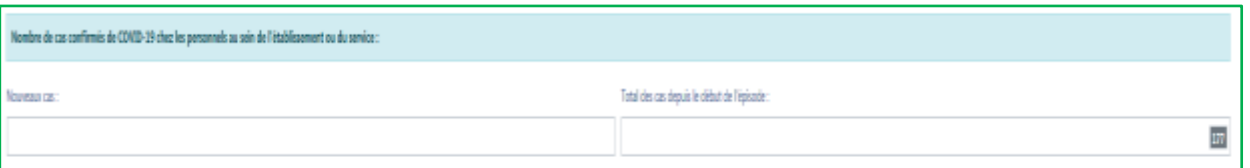

*Cette partie sur le recensement des cas COVID des personnels ne concerne que les cas confirmés.*

*Il faut comptabiliser les cas hospitalisés dans les deux items.*

**Nouveaux cas :** saisir le nombre de nouveaux cas confirmés parmi le personnel de l'établissement ou du service depuis la dernière saisie, c'est-à-dire toute personne, symptomatique ou non, avec un prélèvement confirmant l'infection par le SARS-CoV-2.

**Total des cas depuis le début de l'épisode :** saisir le nombre de cas total confirmés depuis le début de l'épisode parmi le personnel de l'ESSMS, c'est-à-dire toutes les personnes, symptomatiques ou non, avec un prélèvement confirmant l'infection par le SARS-CoV-2.

 Il n'y a pas de cumul automatique, cependant pour vous aider le chiffre en blanc sur fond gris en fin de ligne vous indique votre saisie précédente. Par conséquent, votre nouvelle saisie doit être la somme du total de la veille (indiqué dans le carré gris) et des nouveaux cas.Si cette somme ne correspond pas, vous aurez un message d'erreur au moment de valider le questionnaire. Lisez attentivement les messages sur fond rouge en haut de formulaire pour repérer où est l'erreur.

<span id="page-21-0"></span>*Nombre de cas possibles de COVID-19 chez les personnels au sein de l'établissement ou du service*

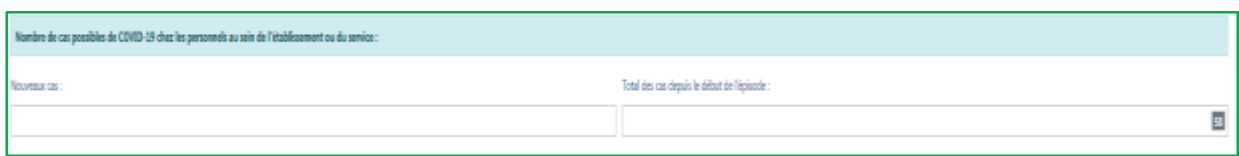

*Il s'agit d'indiquer dans cette partie le nombre de cas possibles chez le personnel de l'ESSMS, c'est-à-dire toute personne présentant une fièvre (ou sensation de fièvre) avec présence de signes respiratoires (comme la toux, un essoufflement ou une sensation d'oppression thoracique) ou autre tableau clinique compatible avec le COVID-19 selon le médecin, parmi les personnels de l'ESSMS.*

*Il faut comptabiliser les cas hospitalisés dans les deux items.*

**Nouveaux cas :** Il faut indiquer le nombre de nouveaux cas possibles chez le personnel de l'ESSMS depuis la dernière saisie.

**Total des cas depuis le début de l'épisode :** Il faut indiquer ici le nombre de **cas total possibles** depuis le début de l'épisode chez le personnel de l'ESSMS**.**

 Il n'y a pas de cumul automatique, cependant pour vous aider le chiffre en blanc sur fond gris en fin de ligne vous indique votre saisie précédente. Par conséquent votre nouvelle saisie doit être la somme du total de la veille (indiqué dans le carré gris) et des nouveaux cas.Si cette somme ne correspond pas vous aurez un message d'erreur au moment de valider le questionnaire. Lisez attentivement les messages sur fond rouge en haut de formulaire pour repérer où est l'erreur.

Lors de votre prochaine saisie, il faut garder comme « possible » le cas qui a été suspect même s'il a été testé négatif. Il ne faut pas retrancher les cas possibles testés négatifs les jours suivants.

<span id="page-21-1"></span>*Parmi les cas confirmés/possibles de COVID-19 recensés chez les personnels, quel est le nombre de cas hospitalisés*

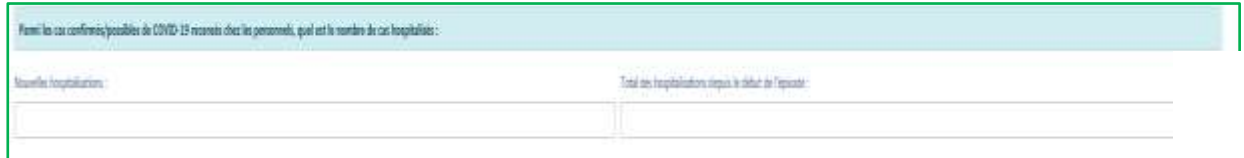

*Dans cette partie sur le recensement des cas COVID hospitalisés chez les personnels, il n'y a pas distinction entre les cas possibles et confirmés, il faut les additionner.*

**Nouvelle hospitalisation :** saisir le nombre de personnes hospitalisées parmi le personnel identifié comme cas possibles ou confirmés.

**Total des hospitalisations depuis le début de l'épisode :** Indiquer la somme de tous les membres du personnel, parmi ceux identifiés comme cas possibles ou confirmés, qui ont été hospitalisés depuis le début de l'épisode.

<span id="page-22-0"></span>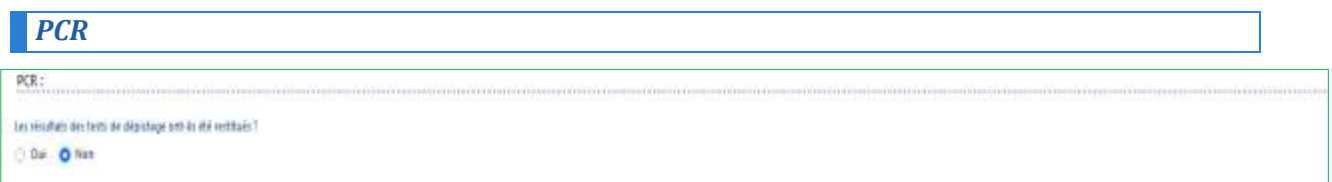

**Les résultats des tests de dépistage ont-ils été restitués ?** : Dans le cadre de la campagne de dépistage systématique à destination des ESMS, indiquez si le laboratoire vous a transmis les résultats des tests effectués dans votre établissement.

## <span id="page-22-1"></span>*Places disponibles / occupées*

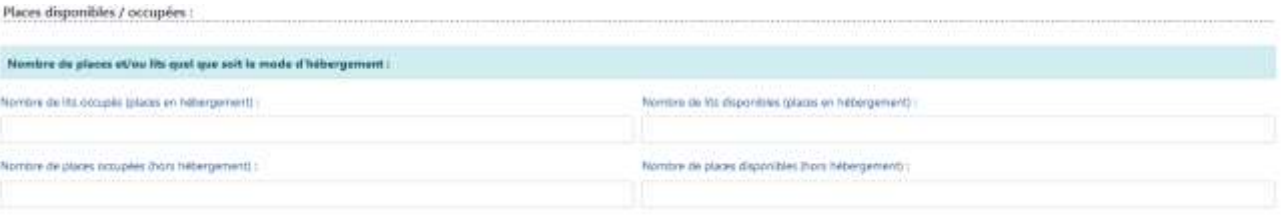

## <span id="page-22-2"></span>*Lits (hébergement)*

Cette partie « lits » est dédiée aux établissements disposant d'hébergements. Pour les autres modalités d'accueil c'est la partie « places » qu'il faut renseigner. Un service indiquera 0 dans cette partie, aussi bien pour les lits occupés que disponibles.

Nombre de lits occupés (places en hébergement) :

→ Saisir le nombre de lits actuellement occupés par des résidents.

Nombre de lits disponibles (places en hébergement) :

 $\rightarrow$  Saisir le nombre de lits actuellement disponibles, c'est-à-dire le nombre de places disponibles pour un nouveau résident (selon les modalités d'accueil préconisées par les doctrines en phase épidémique).

## <span id="page-22-3"></span>*Places (hors hébergement)*

Cette partie « places» est dédiée aux services ou établissements ayant transformé leur activité pour intervenir à domicile.

Pour les établissements d'hébergement c'est la partie « lits » qu'il faut renseigner. Un établissement indiquera « 0 » dans cette partie, aussi bien pour les places occupées que disponibles.

Un établissement ayant la modalité « hébergement » et la modalité « intervention à domicile » indique pour chacune d'elle dans chaque partie dédiée les lits (pour l'hébergement) et les places (services) occupées et disponibles.

Nombre de places occupées (hors hébergement) :

→ Saisir le nombre de places actuellement occupées par les usagers, c'est-à-dire le nombre de personnes actuellement accompagnées par le service.

Nombre de places disponibles (hors hébergement) :

 $\rightarrow$ Saisir le nombre de places actuellement disponibles, c'est-à-dire le nombre de nouvelles personnes qui pourraient bénéficier de l'intervention du service.

#### <span id="page-23-0"></span>*Situations à risque*

Cette partie concerne :

- les établissements dont des résidents sont rentrés à domicile, qu'ils soient suivis ou non à distance par l'établissement
- les services qui interviennent à domicile et qui pourraient être amenés à repérer des situations à risque.

<span id="page-23-1"></span>*Nombre de situations identifiées comme à risque de rupture à domicile à date*

Nombre de situations identifiées comme à risque de rupture à domicile à date :

Cette partie est à renseigner uniquement par les ESSMS assurant un service de suivi à domicile.

Il faut indiquer dans cette partie le nombre de situations de personnes, âgées ou en situation de handicap, jugées par l'équipe comme complexes et pouvant être très prochainement à risque de rupture. Le risque de rupture peut être dû à la situation de handicap, à la pathologie ou à des facteurs environnementaux, comme la maladie des aidants ou les conditions de confinement, et pour lesquels les professionnels identifient un risque de rupture imminent.

<span id="page-23-2"></span>*Nombre de personnes sans solution à domicile au jour de la saisie*

Nombre de personnes sans solution à domicile au jour de saisie :

Il faut indiquer dans cette partie le nombre de personnes dont la situation nécessiterait absolument une intervention médico-sociale alors qu'elle n'en bénéficie pas.

La solution recherchée peut prendre la forme d'une intervention à domicile, d'une solution d'hébergement, d'un accès aux soins, etc.

### <span id="page-23-3"></span>*Besoins*

Cette partie du formulaire comprend différentes thématiques indépendantes dont l'objectif est de cerner au plus près les besoins des ESSMS.

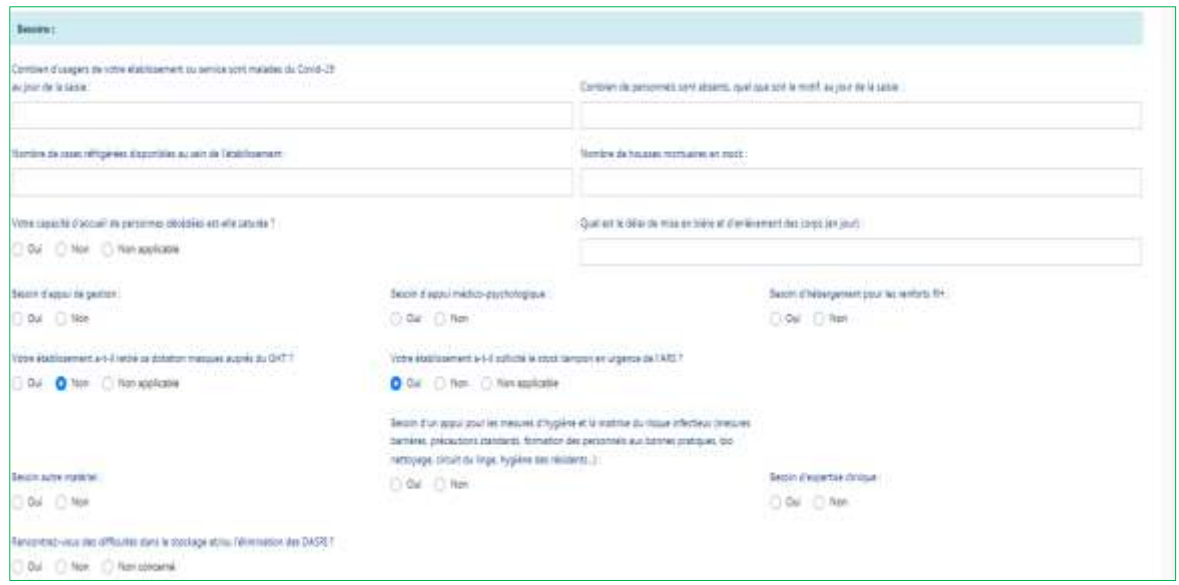

## <span id="page-24-0"></span>*Combien d'usagers de votre établissement ou service sont malades du COVID-19 au jour de la saisie*

Combien d'usagers de votre établissement ou service sont malades du Covid-19 au jour de la saisie :

Il s'agit du nombre de personnes de votre établissement ou service (résidents/usagers) qui sont malade du COVID-19 le jour de la saisie, que ce soient des cas possibles ou confirmés. Ne pas comptabiliser les personnes guéries.

Cette information est différente de celle sur les nouveaux cas COVID et total des cas que vous avez renseignée plus haut.

#### <span id="page-24-1"></span>*Combien de personnels sont absents, quel que soit le motif, au jour de la saisie*

Combien de personnels sont absents, quel que soit le motif, au jour de la saisie :

Indiquez le nombre de membres de votre personnel absent ce jour qui aurait dû être présent au sein de l'établissement ou du service quel que soit le motif.

Merci de ne pas comptabiliser dans cet item les personnels remplaçants ou vacataires absents ce jour qui ont intégrés votre effectif dans le cadre de l'épisode COVID dans le nombre de votre personnel absent.

Les personnes en télétravail ne sont pas considérées comme absente puisqu'elles réalisent bien une activité professionnelle à distance au bénéfice des usagers et/ ou de l'ESSMS.

<span id="page-24-2"></span>*Cases réfrigérées et housses mortuaires*

Nombre de cases réfrigérées disponibles au sein de l'établissement :

Pour les établissements ayant indiqué qu'ils disposent de cases réfrigérées, il leur est demandé d'indiquer le nombre de cases réfrigérées disponibles au sein de l'établissement le jour de la saisie.

Nombre de housses mortuaires en stock :

Pour tous les établissements il faut indiquer le nombre de housses mortuaires à date.

<span id="page-25-0"></span>*Votre capacité d'accueil des personnes décédées est-elle saturée ?* 

Votre capacité d'accueil de personnes décédées est-elle saturée ? Oui Non Non applicable

Pour les établissements, indiquez votre capacité d'accueil de corps à date. Pour les services, indiquez : non applicable.

<span id="page-25-1"></span>*Quel est le délai de mise en bière et d'enlèvement des corps ?* 

Ouel est le délai de mise en bière et d'enlèvement des corps (en jour) :

Indiquez le délai en jours de mise en bière et d'enlèvement du corps à partir du moment où le décès est prononcé.

<span id="page-25-2"></span>*Besoin d'appui et de matériels*

П

Les besoins principaux ont été caractérisés selon la typologie suivante :

- Besoin d'appui de gestion
- Besoin d'appui médico-psychologique
- Besoin d'hébergement pour les renforts RH
- Votre établissement a-t-il retiré sa dotation masques auprès du GHT ? : L'établissement doit indiquer si la dernière dotation hebdomadaire en masque a bien été récupérée. Cette question s'adresse aux établissements abonnés au circuit GHT relevant du secteur personnes âgées (EHPA percevant des crédits de l'assurance maladie, EHPAD, PUV et résidence autonomie avec forfait soin
- Votre établissement a-t-il sollicité en urgence le stock tampon de l'ARS ? : En relais du circuit GHT, l'ARS peut approvisionner un établissement en masque en cas d'urgence. Indiquez si vous avez sollicité ce circuit.
- Besoin autre matériel
- Besoin d'un appui pour les mesures d'hygiène et la maitrise du risque infectieux (mesures barrières, précautions standards, formation des personnels aux bonnes pratiques, bio nettoyage, circuit du linge, hygiène des résidents…)
- Besoin expertise clinique (dont les soins palliatifs)
- Rencontrez-vous des difficultés dans le stockage et/ou l'élimination des DASRI : indiquez si vous êtes confrontés à un manque de contenants homologués, une difficulté dans le stockage de ces déchets ou un problème dans l'enlèvement des DASRI.

Vos réponses permettront d'une part à l'Agence d'adapter son action, mais surtout de pouvoir vous recontacter pour un échange autour de ces besoins.

## **Autres besoins**

Autres bespire:

Cette zone de texte libre vous permet de nous faire part de tout autre besoins ou de préciser les besoins que vous avez identifiés en cochant les cases au-dessus (à l'exception des besoins en matériel qui sont exprimés plus haut dans le questionnaire).

Vous pouvez faire part de tout besoin en lien avec cet épisode épidémique.

<span id="page-26-0"></span>*Avez-vous recours à l'astreinte de gériatrie et/ou à l'astreinte soins palliatifs ?*

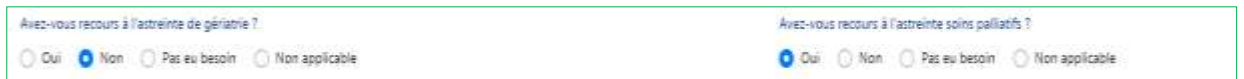

**Astreinte de gériatrie** : Cette question concerne uniquement les EHPAD. Pour les autres établissements et services, indiquez non applicable.

Les EHPAD indiquent s'ils ont déjà contacté par mail ou téléphone l'astreinte de gériatrie de leur territoire/filière.

Astreinte soins palliatifs : Pour l'ensemble des établissements et services, une astreinte dédiée aux soins palliatifs est disponible sur chaque territoire afin de garantir une continuité des soins. Indiquez si vous avez déjà contacté cette astreinte.

<span id="page-26-1"></span>*Validation des données saisies* Vous cliquez sur le bouton **Enregistrer** qui se trouve en bas à gauche une fois vos données saisies pour les enregistrer

<span id="page-27-0"></span>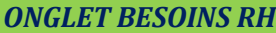

Les ESSMS le retrouvent en cliquant sur l'item <sup>et Besoins RH</sup> en haut de page.

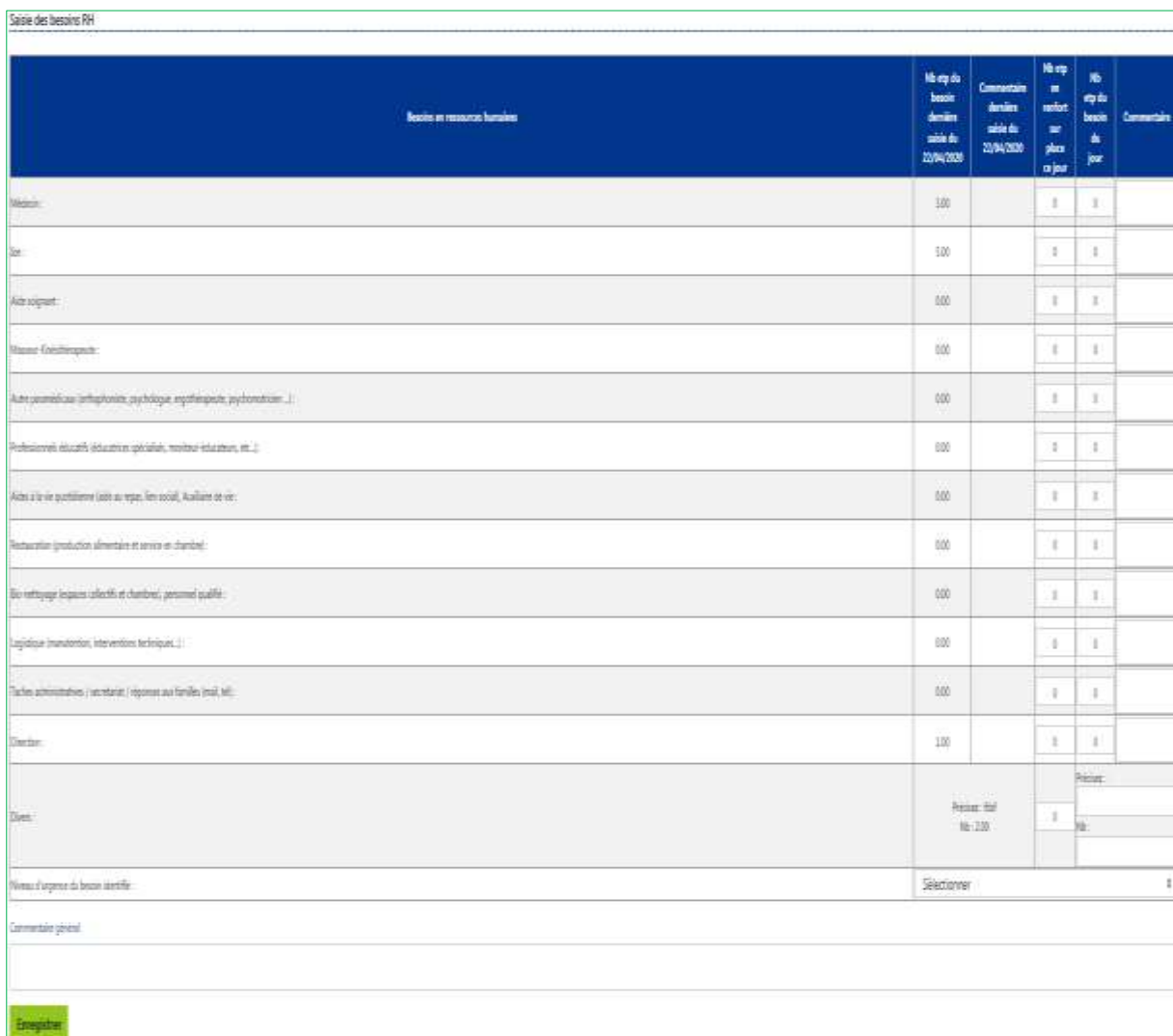

Les ESSMS indiquent en ETP, pour chaque catégorie de personne, le nombre de renforts sur place le jour de la saisie dans la colonne « *Nbre en ETP des renforts présents sur place aujourd'hui* ». Ils renseignent leurs besoins en RH non couverts à la date de renseignement de l'enquête dans la colonne « *Nbre en ETP des besoins RH du jour* ».

La colonne « commentaires » permet d'apporter des précisions sur le besoin.

Les types de besoins en ressources humaines listées

- Médecin
- IDE (infirmièr.e diplômé.e d'état)
- Aide soignant.e
- Masseur-kinésithérapeute
- Autres paramédicaux (orthophoniste, psychologue, ergothérapeute, psychomotricien,…)
- Professionnels éducatifs (éducateurs spécialisés, moniteurs-éducateurs, etc.)
- Aides à la vie quotidienne (aide au repas, lien social…), auxiliaire de vie
- Restauration (production alimentaire et service en chambre)
- Bio-nettoyage (espaces collectifs et chambres), personnel qualifié
- Logistique (manutention, interventions techniques,…)
- Tâches administratives / secrétariat / réponses aux familles (mail/tel)
- Direction
- Divers : permet de préciser d'autres type de missions/professionnels qui ne sont pas dans la liste ci-dessus

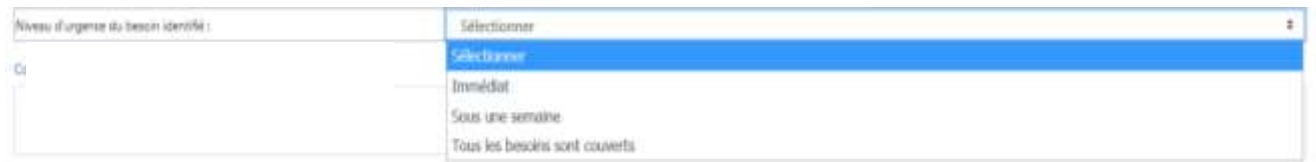

Pour l'ensemble de ces besoins RH vous pouvez indiquer en cliquant sur les flèches en face de « sélectionner » le niveau d'urgence du besoin identifié, soit immédiat, soit sous une semaine ou préciser que tous vos besoins sont couverts.

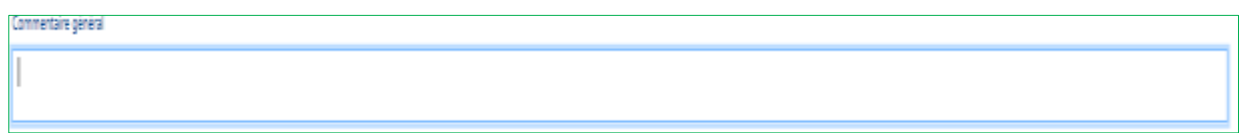

Vous pouvez ici préciser vos remarques sur l'ensemble de vos besoins RH.

<span id="page-28-0"></span>*Cas où tous les besoins RH sont couverts*

Dans le niveau d'urgence du besoin identifié vous pouvez indiquer que « tous les besoins sont couverts ».

Ce dernier item permet notamment de s'assurer que vous avez bien actualisé vos besoins RH et qu'il ne s'agit pas d'un oubli de saisie.

Dans ce cas-là lorsque vous validez votre formulaire une fenêtre s'ouvre pour vous demander de confirmer en écrivant en majuscule CONFIRMER que vous n'avez bien aucun besoin de renfort RH

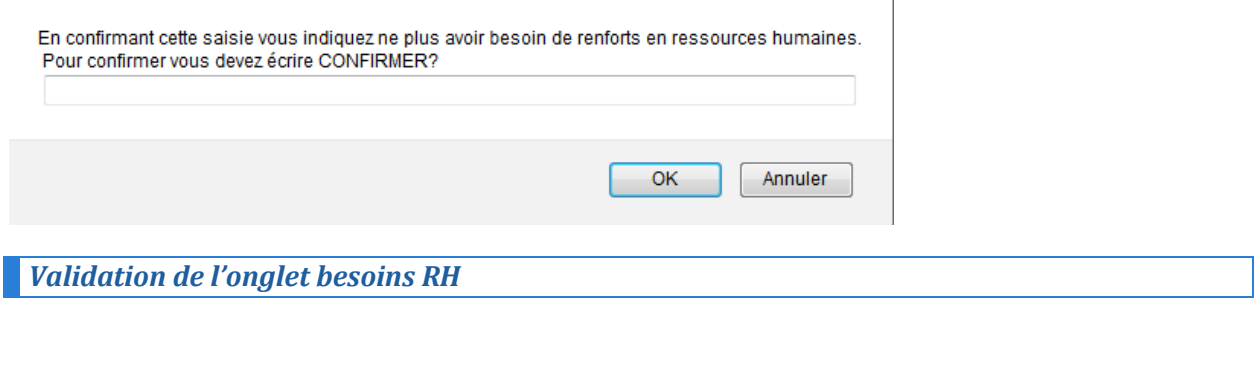

<span id="page-28-1"></span>Vous cliquez sur **Entergistrer** pour valider votre formulaire de besoins RH.

Le formulaire est enregistré lorsque un bandeau vert « enregistrement effectué avec succès » apparait.

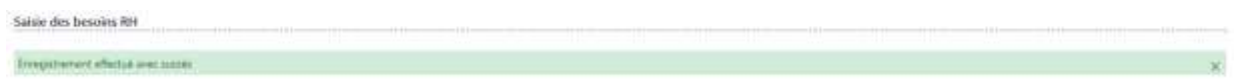

## <span id="page-29-0"></span>**EXPORT BESOINS RH ET MODIFICATIONS DES DONNEES**

Un export sous format Excel de la saisie de vos besoins RH peut être réalisé en cliquant sur l'onglet « Export besoin RH »

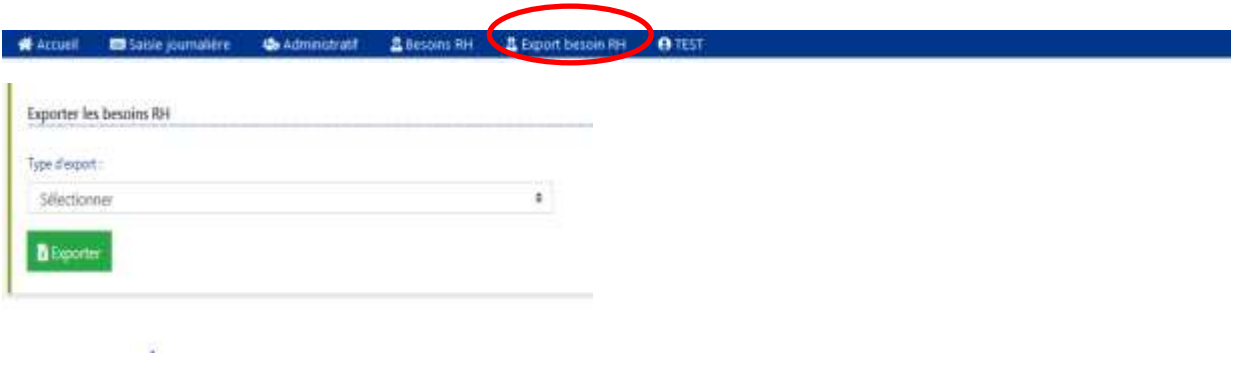

Une fois vos données quotidiennes saisies, vous avez la possibilité de modifier uniquement la saisie du jour en cliquant sur « saisie journalière » :

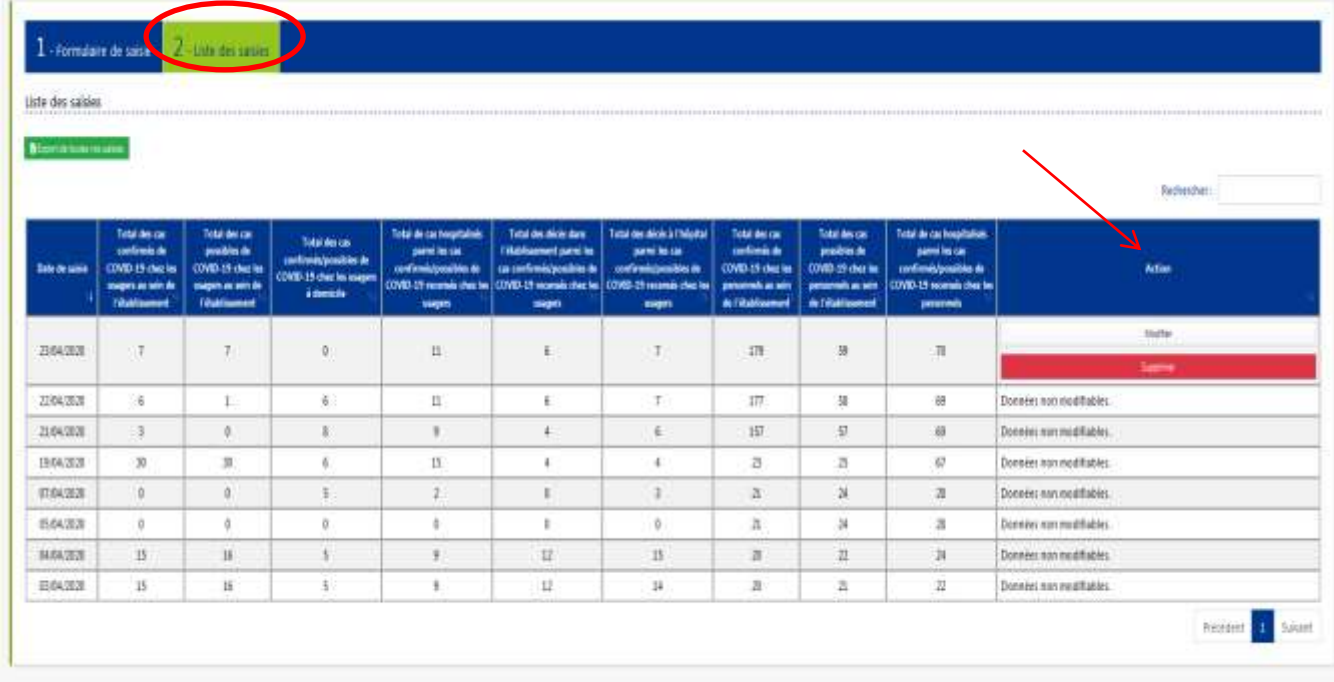

## <span id="page-30-0"></span>*Contacts*

## <span id="page-30-1"></span>*Enquête en ligne journalière*

Si vous rencontrez des difficultés dans le renseignement de l'enquête en ligne quotidienne, contactez le support utilisateur au 01.44.02.08.56 ou par mail isabelle.plantec@ars.sante.fr

## <span id="page-30-2"></span>*Autres*

Pour toute autre demande nous vous invitons à prendre contact avec vos interlocuteurs habituels identifiés durant la crise, ou à défaut d'adresser un mail à la boite de votre délégation départementale dont les mails vous sont rappelés ci-dessous.

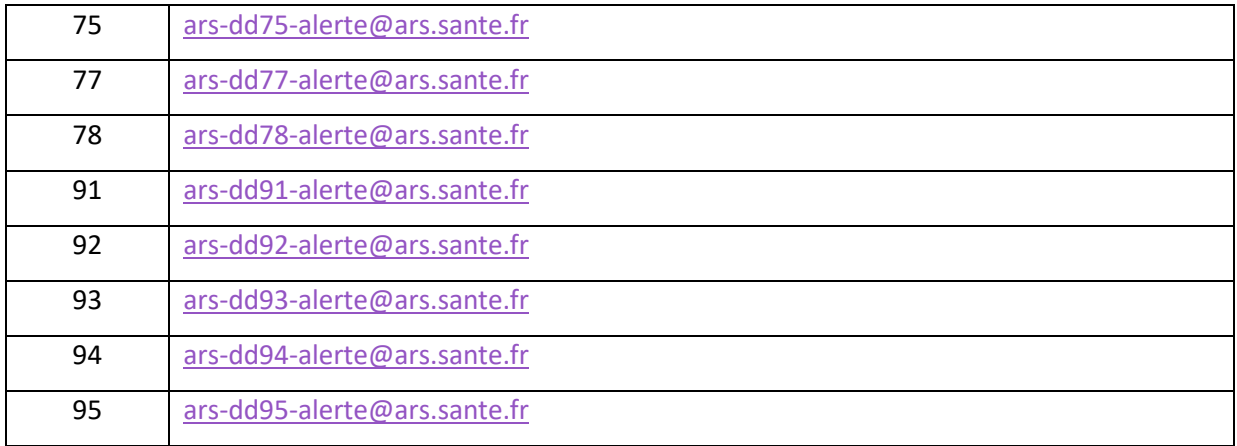